# 土木建築部における電子契約の導入について

÷

令和4年12月1日以降に入札公告又は指名通知するもの(12/1以前に入札公告 又は指名通知したものの変更契約及び当初契約は除く)で受注者が電子契約を希望 するもの。ただし、発注者は、工期、工事の内容(災害復旧における応急工事等) 等、特別な理由がある場合は書面による契約を指定(当初契約が電子契約であった 案件の変更契約を含む)する場合があります。

なお、電子契約の手続きを行うためにメールアドレス(電子入札システム用と同一 のものでも可)が必要となりますのでご留意ください。

### 手続を進める上でのポイント

ポイント① 電子契約を希望の有無は落札候補者となったときに明示する必要がある。

ポイント② 契約書(含:関係書類)をメールで発注者に提出する。

ポイント③ 押印に替えて発注者からの通知を受けての電子署名となる。

※電子契約の場合、印紙税は非課税です。

※山口県の電子契約システムでは受注者の皆様のシステム利用料は発生しません。

## 説明動画は右記 URL からご覧になれます → <https://youtu.be/aPV9i4xjOlM>

※11/9~11実施分からの変更点を含む。

## 1 電子契約の希望有無の確認について [ポイント①]

J,

電子契約の希望の有無及びメールアドレス確認のため、落札候補者となった場合 に作成をお願いしております「 無効事項確認書 」(条件付一般競争入札の場合は 「一般競争入札参加申請書の内容について」)を提出される際に電子契約意向確認書 も添付していただきますようお願いします。

なお、無効入札に該当する事由がある場合(条件付一般競争入札の場合は入札参 加資格を喪失した場合)は電子契約意向確認書の添付は不要です。

## (電子契約意向確認書での記載内容)

 ①電子契約の希望有無 ②利用するメールアドレスが電子入札システム用と同一であることの可否 ③同一であることが不可の場合に利用するメールアドレス ※当該確認書が添付されていない場合(空白の場合などを含む)は電子契約 の希望なしと判断させていただきますので御留意ください。

## 2 契約予定工事(業務)通知の送付

落札者となった場合は、電子契約意向確認書(仮称)で指定されたメールアドレスに 発注者から契約予定工事(業務)通知がメール送信されます。

# 3 契約書等の作成及び提出 | インタン・コンクランス | ポイント②]

契約書(頭書)には契約予定工事(業務)通知に記載されている契約金額など必要 事項を記載してください。この他、4に記載しているものについて発注者が指定した メールアドレスに送信の上、発注者の確認を受けていただきますようお願いします。

※様式は以下のURLから必要に応じてダウンロードしてください <https://www.pref.yamaguchi.lg.jp/soshiki/127/>[ The contract of the contract of the contract of the contract of the contract of the contract of the contract

## 4 提出(作成)データ及びメール送信時の留意事項

# (1)提出(作成)データ

## ①建設工事の場合

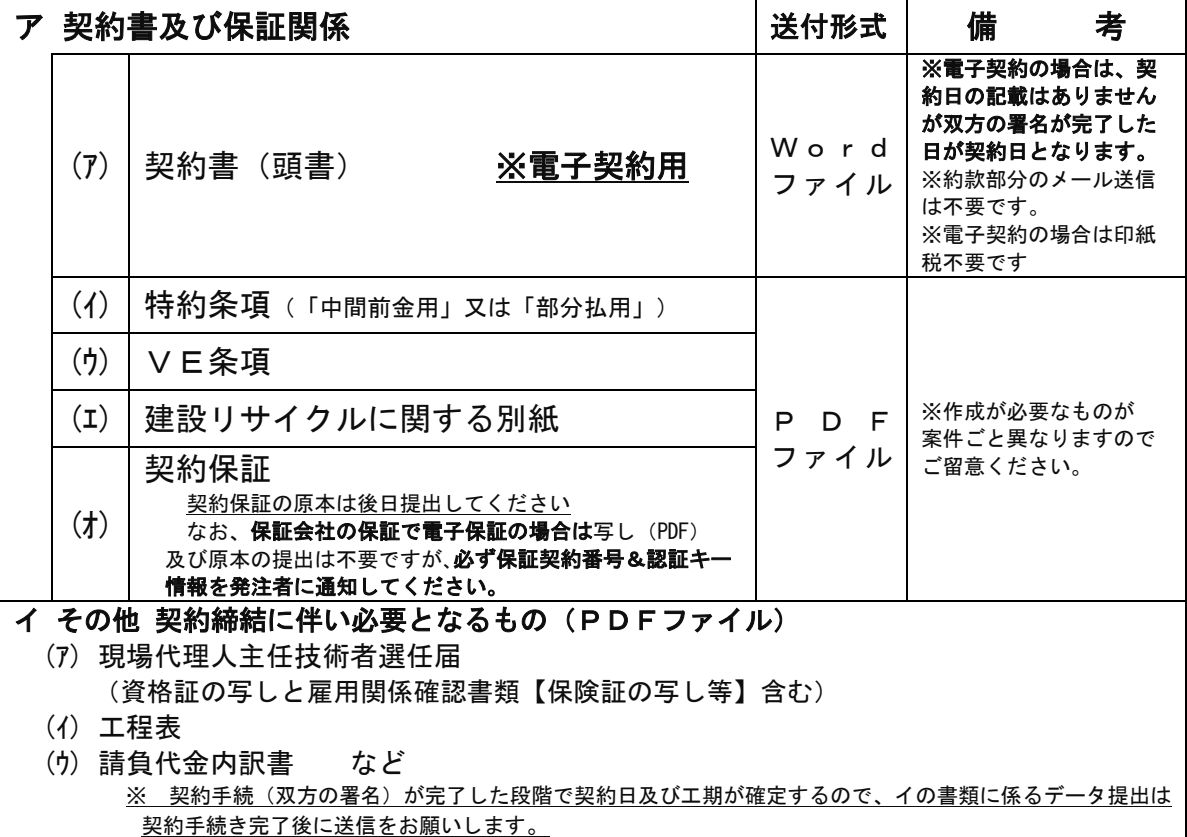

# ②建設工事に係るコンサルタント業務の場合

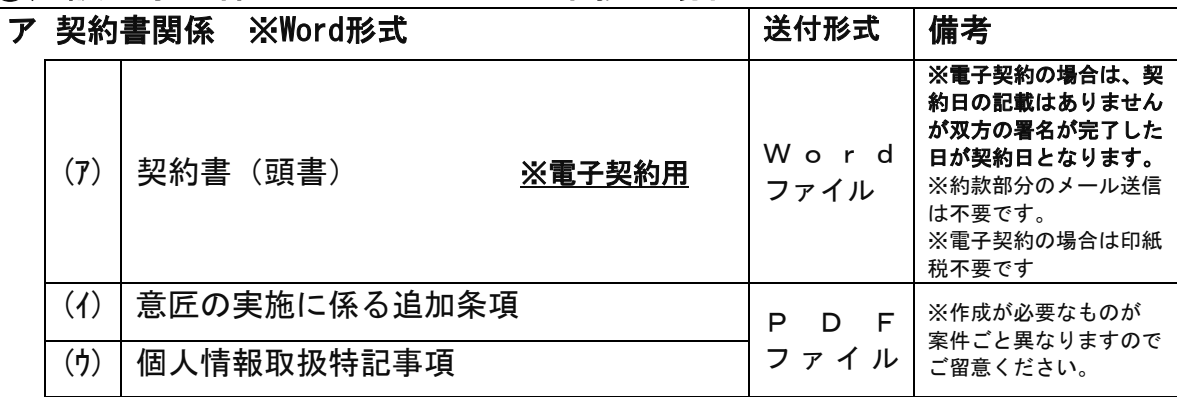

# イ その他 契約締結に伴い必要となるもの(PDFファイル) (ア) 管理技術者及び照査技術者選任通知書 (資格証の写しと雇用関係確認書類【保険証の写し等】含む) (イ) 業務計画書

※ 契約手続(双方の署名)が完了した段階で契約日及び期間が確定するので、イの書類に係るデータ提出は 契約手続き完了後に送信をお願いします

## (2)メール送信時の留意事項

 送信するファイルに係るファイル名などは以下のとおりとしていただきますよう お願いします。また、契約書等データの送付は他のメールアドレスを利用することも 可能ですが、その際は当該メールを転送した上で、メールタイトルや本文 を残した上で提出をお願いします

ア ファイルの名称は(1)に記載の名称のとおりとしてください。 例:(1)-②-ア-(ア)のWordファイルの名称は 契約書(頭書)とする。

 イ これらのファイルはzipファイルにまとめた上でメール送信をお願いします。 なお、zipファイルの名称は契約予定工事(業務)通知の送信メールに記載し ている工事名又は業務の名称(コピーアンドペースト)としてください。 ※ファイルあたりの容量は10MBが上限となります。

- ウ データ提出の際は、メールのタイトルは変更せずにご返信ください。 ※本文に連絡事項を記載していただくことは可能ですが、発注機関から送信 したメール本文の内容は残してください。
- エ データの提出期限にご留意ください。

## 5 契約書の確認、承認 [ポイント37]

発注機関で契約締結に係る決裁が完了後に署名(承認)がされると、1で提出した メールアドレスに契約書の承認依頼のメールが届きます。受注者の皆様におかれまし ても速やかに(契約予定日までに)契約書の内容を確認の上で署名(承認)を行って いただきますようお願いします。

双方の署名(承認)がなされた日が契約日となります。

なお、契約予定日までに署名(承認)ができない場合は、発注機関にご相談いただ きますようお願いします。

## 6 契約締結、契約書の保管

5の承認後、契約書に電子署名(タイムスタンプ)が付与され、契約締結が完了し ます。

契約締結が完了したことが電子メールで送信されますので、電子契約システムにアク セスし、契約書をダウンロードして保管してください。

# 【電子契約サービスの操作、不具合等に関する問い合わせ先】 ■電子印鑑 GMO サイン 運営事務局

電 話 番 号:03-6415-7444(受付時間平日10:00-18:00) メールアドレス:sales@cs.gmosign.com

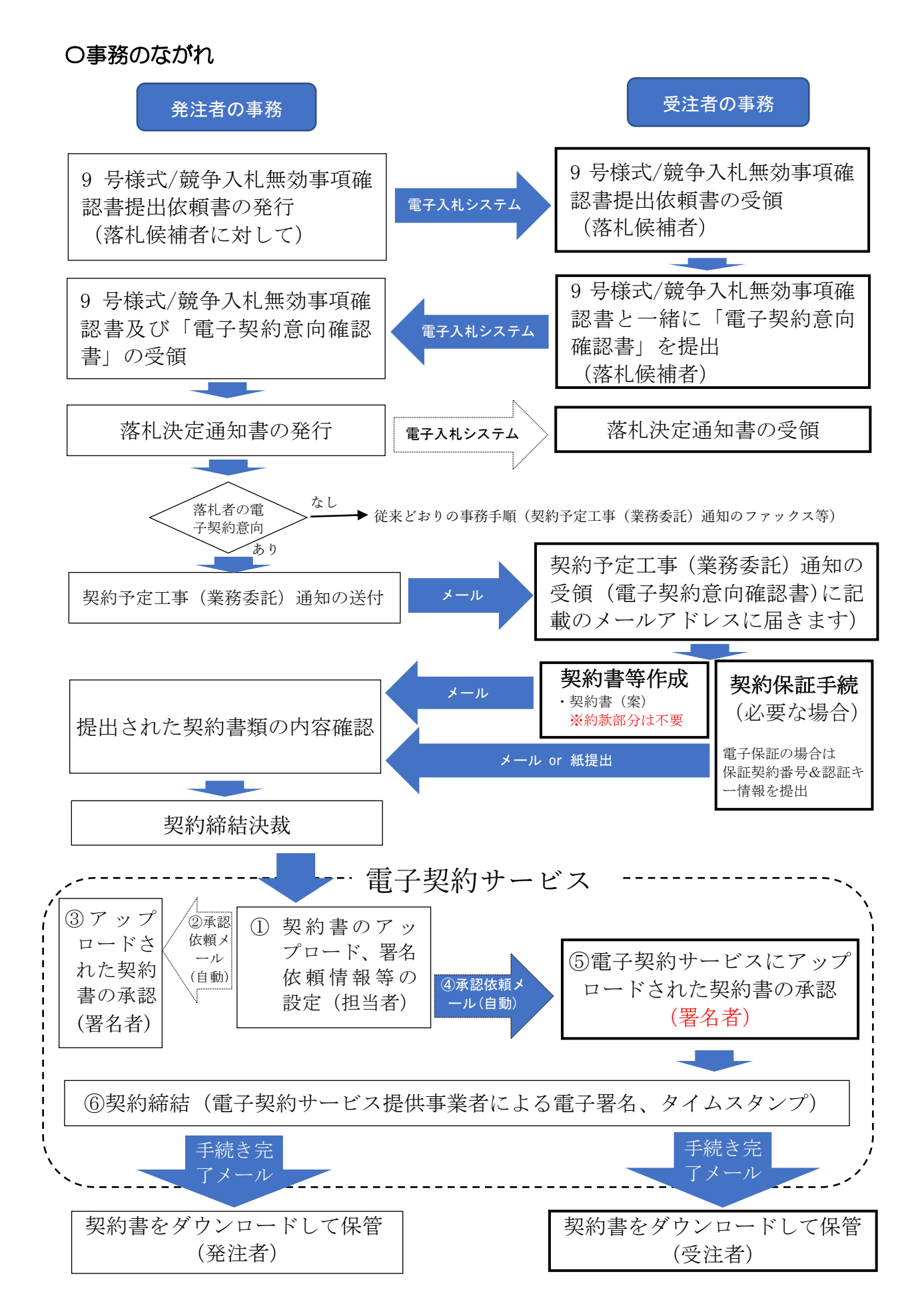

# 【お知らせ】建設工事等における電子保証について

 約保証証書、前払金保証書証書及び中間前払金保証証書)が電子化対応が可能となっ ていることを受けて、本県においても以下のとおり取り扱うこととします。 令和4年5月9日から保証事業会社[西日本建設業保証(株)など]の保証証書(契 なお、保証の電子化については当面の間、保証事業会社によるもののみとします。

#### 1 電子保証による対応を可能とする案件

令和4年12月1日以降に入札公告又は指名通知するもの(12/1以前に入札公告 又は指名通知したものの変更契約及び当初契約は除く)で受注者が電子保証を希望 するもの。

## 2 発注者への保証契約番号&認証キー情報の通知について

## (1)契約保証

j

Ī

 ①電子契約の場合 契約書(頭書)等を発注者にメールで送信する際にお知らせください。 ②書面での契約の場合 契約書を提出する際に書面(任意様式)でお知らせください。

#### (2)前払金保証及び中間前払金保証

 ①前払金請求書をメールで提出する場合 請求書を発注者にメールで送信する際にお知らせください。 ②前払金請求書を持参又は郵送で提出する場合 請求書を提出する際に書面(任意様式)でお知らせください。

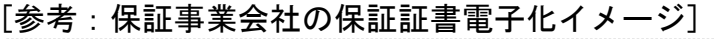

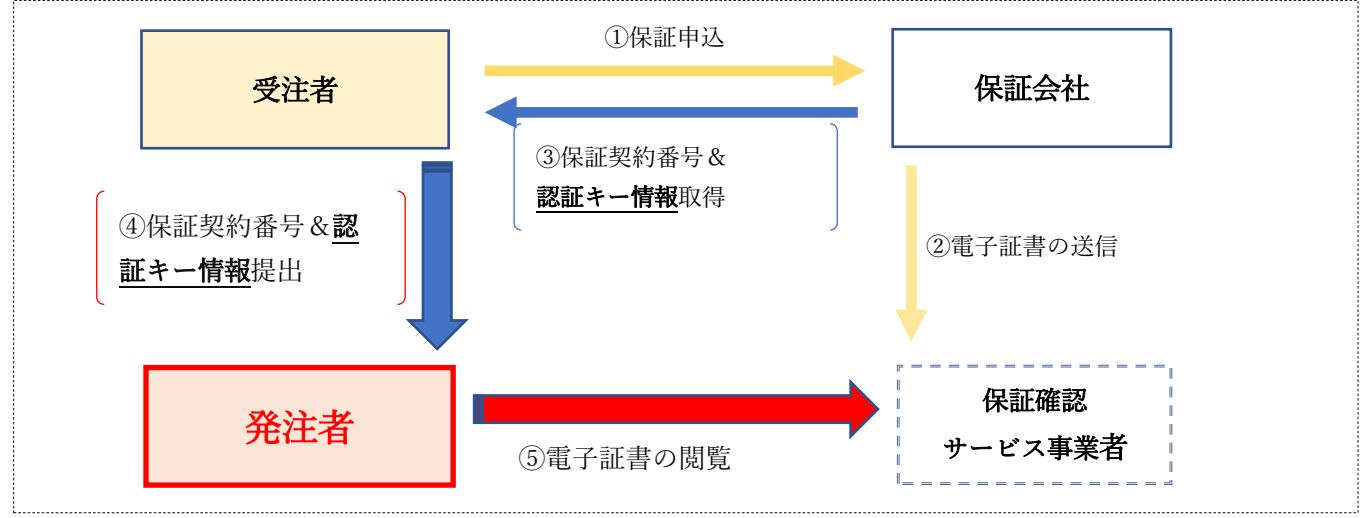